## Refresh Updates Compliance State — Client Tool on Collection

Last Modified on 11.28.22

The **Refresh Updates Compliance State** tool refreshes the update compliance state of a device in ConfigMgr.

This tool can be run on device collections, or with a similar tool designed for single and [multi-selected](http://recastsoftware.knowledgeowl.com/help/right-click-tools-refresh-updates-compliance-state) tools .

To run the tool:

1. In your Configuration Manager console, right-click on a device collection.

## 2. Click **Right Click Tools** > **Client Tools on Collection** > **Refresh Updates Compliance State** .

The window that opens displays progress and completion according to success.

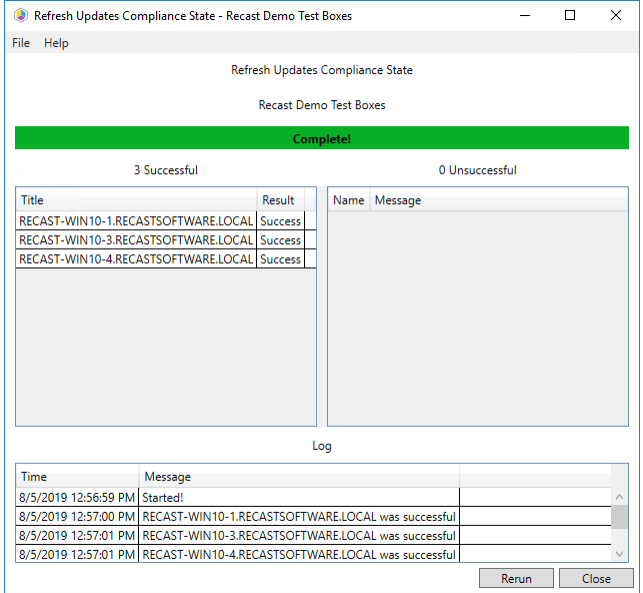

## Recast Permissions

ConfigMgr Client **Refresh Updates Compliance State** 

## Microsoft Permissions

- Requires administrator permission on the remote device.
- If using a Recast Management Server with a proxy, the service account needs administrator permission on the remote device.
- This tool requires remote WMI.